### **Vera Martins**

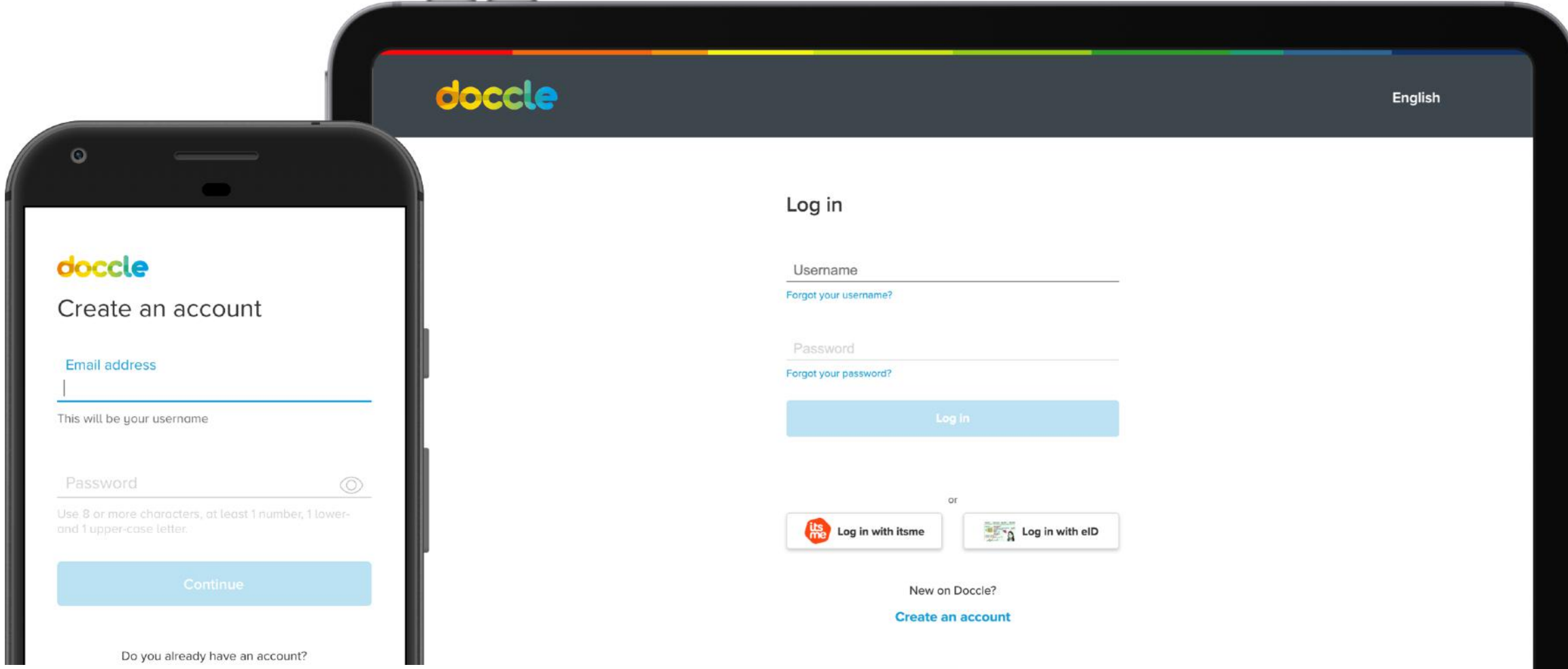

# **Log in & Registration a Case Study**

**UX &UI Design**

#### **Date:** November 2020

**Client: Doccle**, Belgium's biggest online **administration platform** (2020)

**Users:** Between **18 to 65+** years old and need to be residents in Belgium

**Role:** Being the only designer, I worked **end to end** on this project as a **UX and UI Designer and helped with the testing**. This project involved the Customer Support Team, the Product Owner of our web app and the best development team **Scope:** This project was meant to be more **refactoring of the UI** because space on the roadmap was short. But we decided to tackle some **issues around the Log in flow and Account Creation flow** because they were the ones **creating friction** when users wanted to see their documents after an email or push notification. We managed to get it done thanks to great team effort. **Constrain:** By design, upon registration, Doccle asks for a username as a way to identify users. Docclers can use their email as username but that's not clear and only some do it. In the future, we want to change this but for now, it's something that we need to work with.

**Surprise!:** Things went wrong  $\circled{ }$ 

# **Pain Points**

- Most users log in once a month or once a year to Doccle, this makes it easier to forget the password and username
- Most users create multiple accounts by mistake or without the need to
- Complains about the auto-fill functionality
- According to direct users feedback, more guidance was needed through out account creation and log in

### **Scanning for issues on the flows**

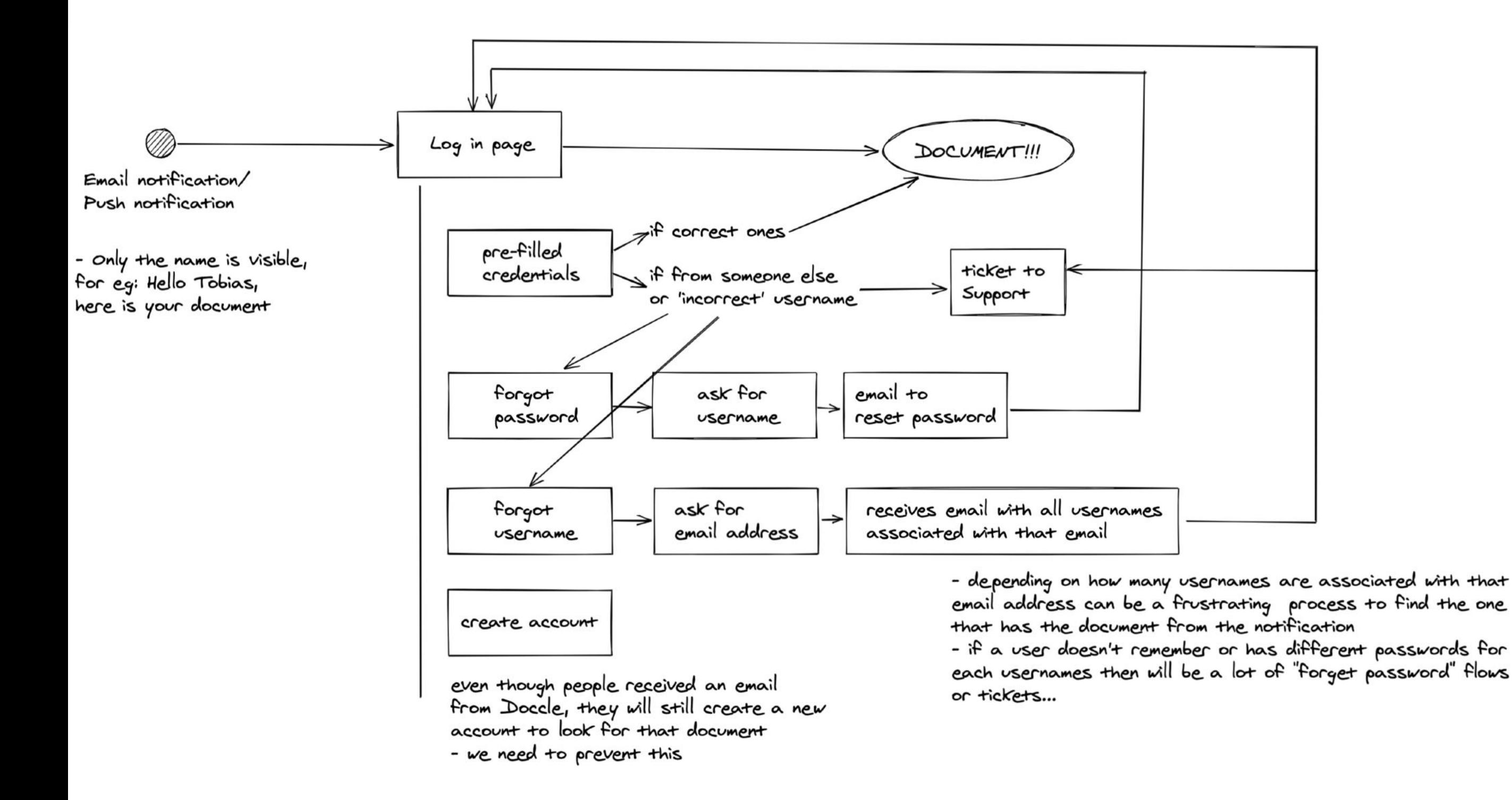

# **Scanning for issues on the UI** • Switch "Username" for "Email address"

- 
- On the notifications we use the "First name" field to identify the receiver, but the
- name can be the same for several usernames…
- When falling to create an account people would just create a "Professional" account

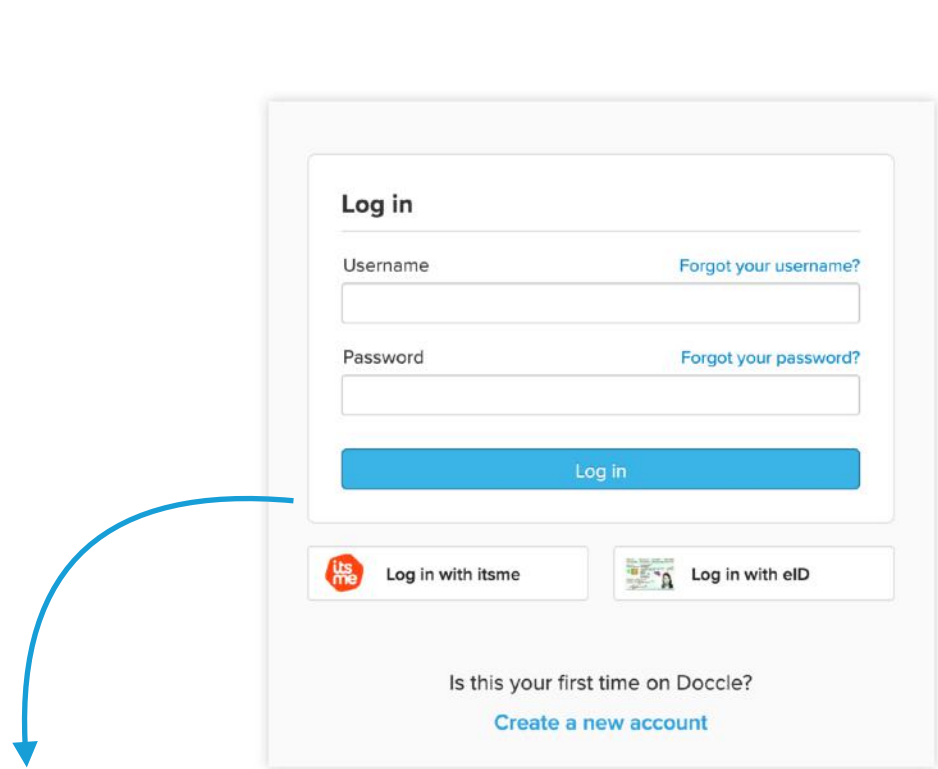

- On the Log in screen people went straight to "Create a new account" instead of trying "Forgot username" or "Forgot password"
- On the other hand "Forgot password" was more clicked than "Forgot username"
- People would contact Customer Support asking for help regarding their username

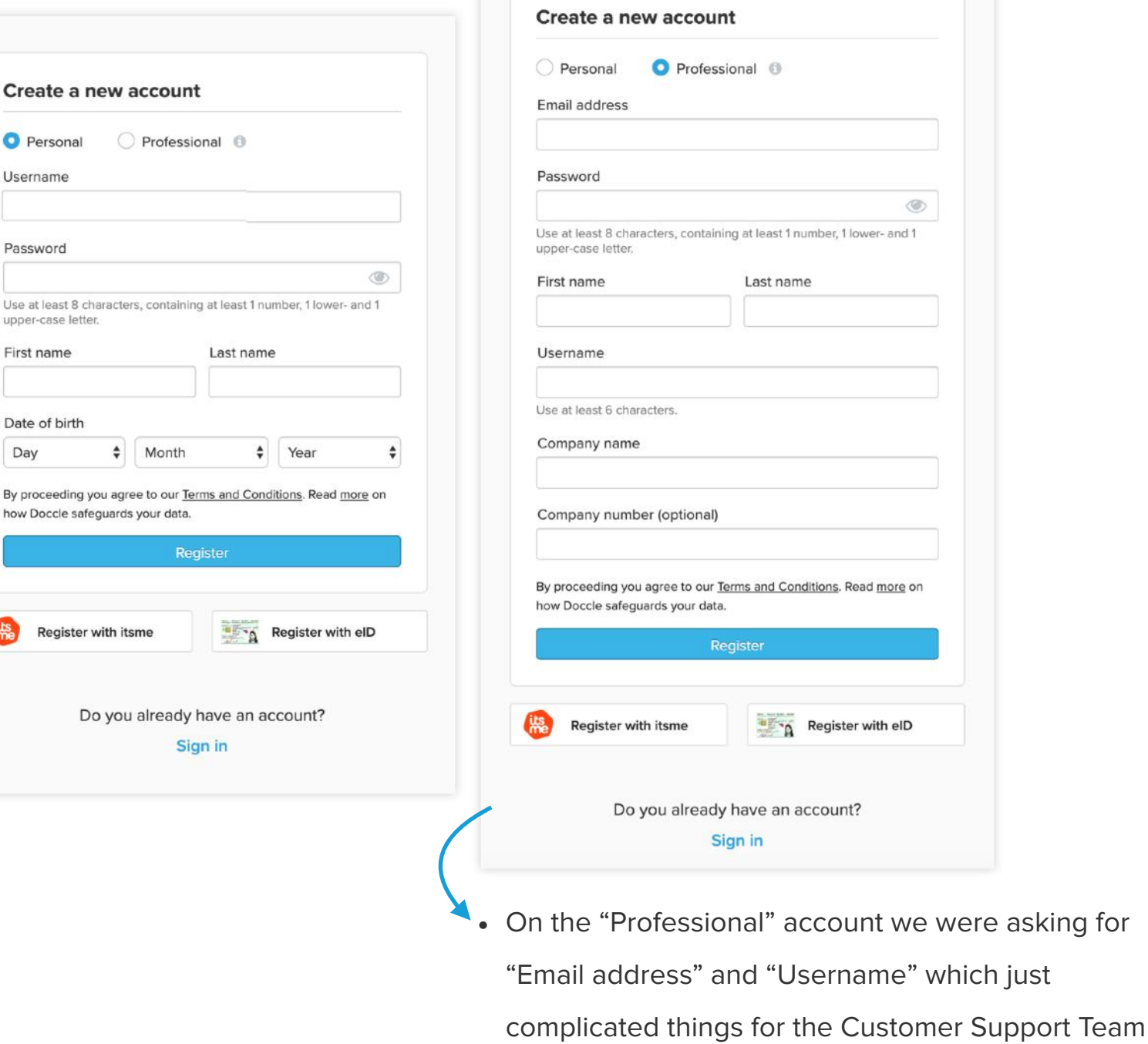

# doccle

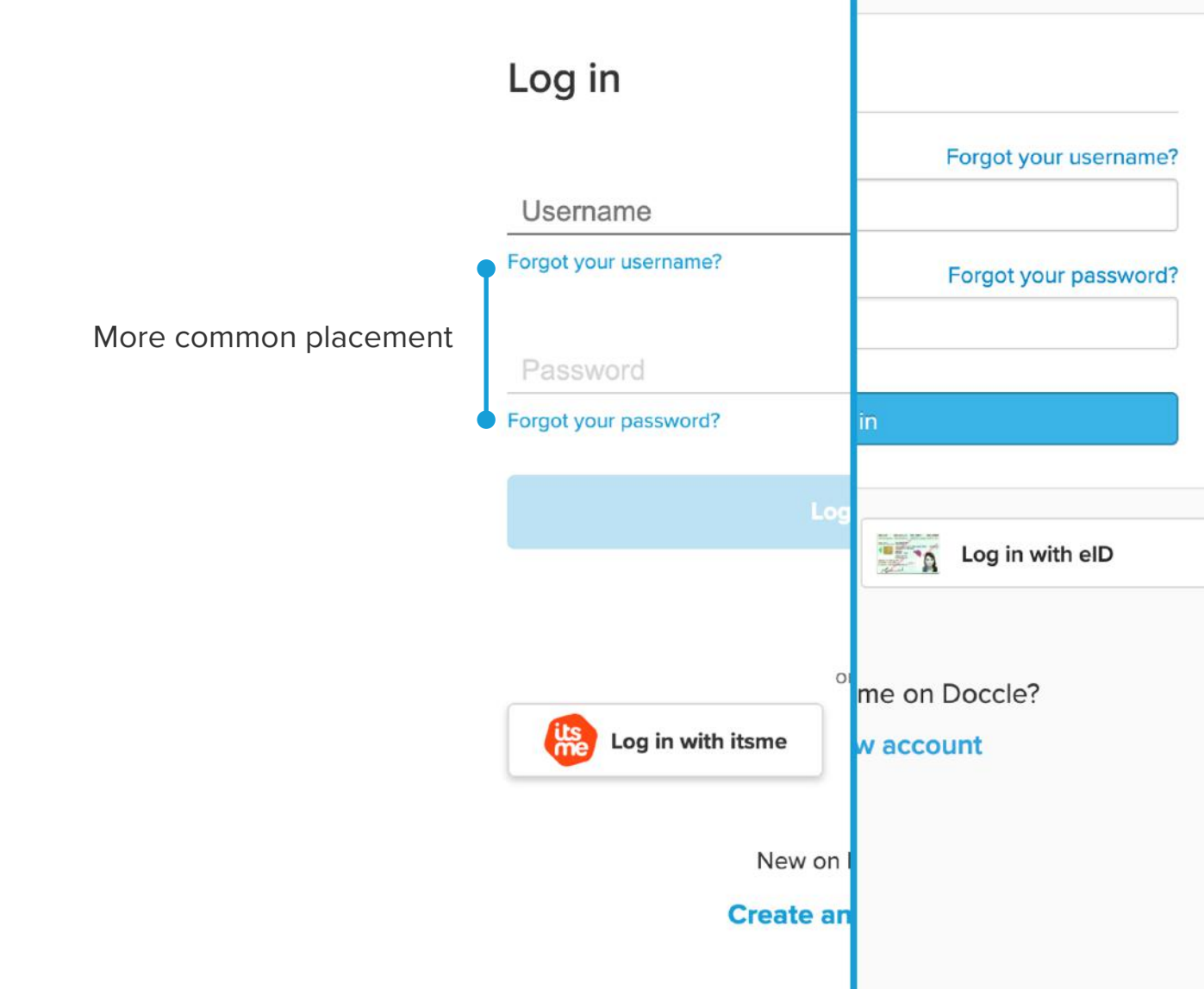

- More white space between elements
- Accessibility improvements (bigger clickable areas; more colour contrast)
- Interaction changes: The password input field will only be enabled as soon as the user starts typing on the username input field. The same logic for the CTA
- Mobile-first approach

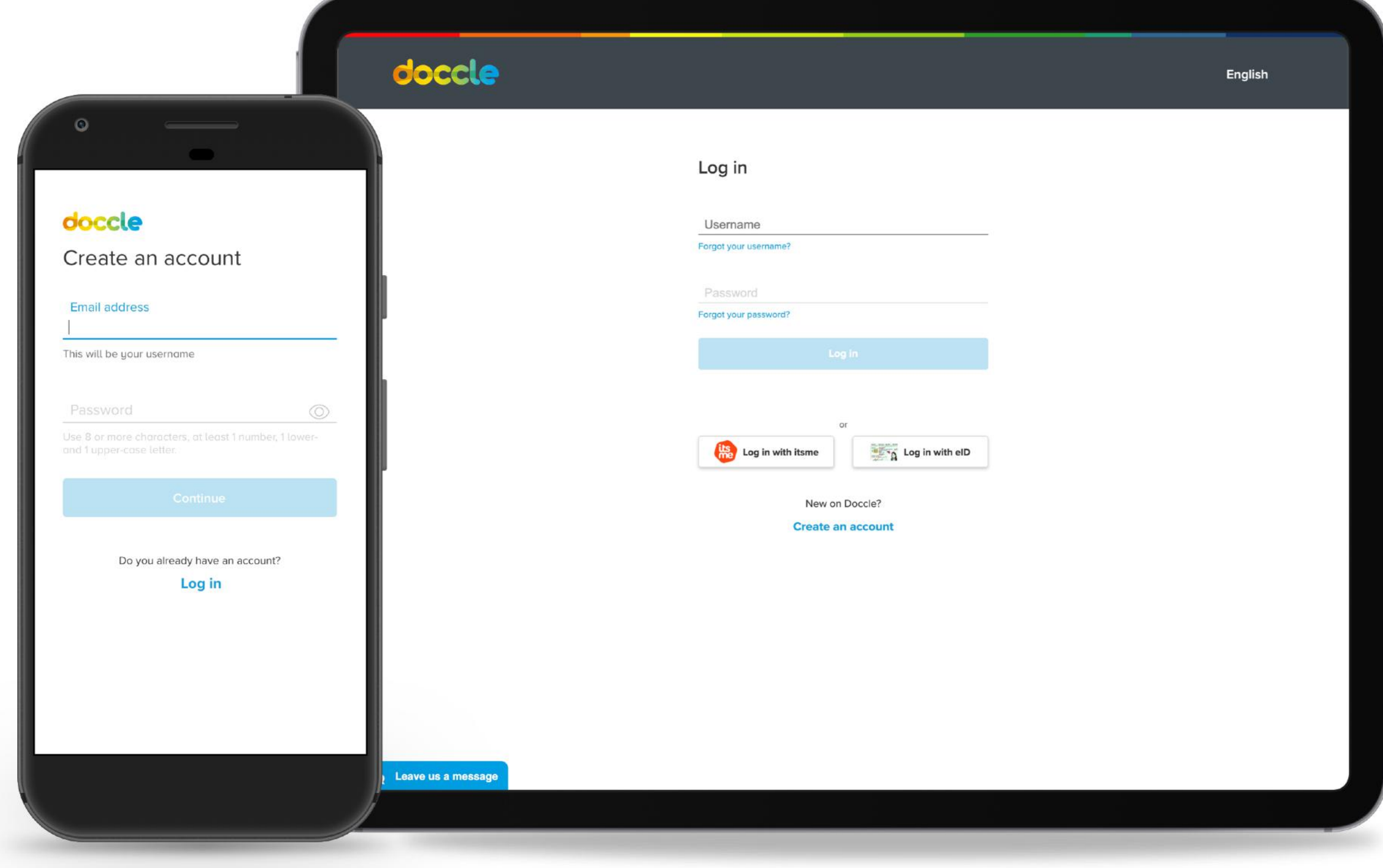

### **Creating an account - old flow**

Moving from one click flow to a more guiding and error proof one

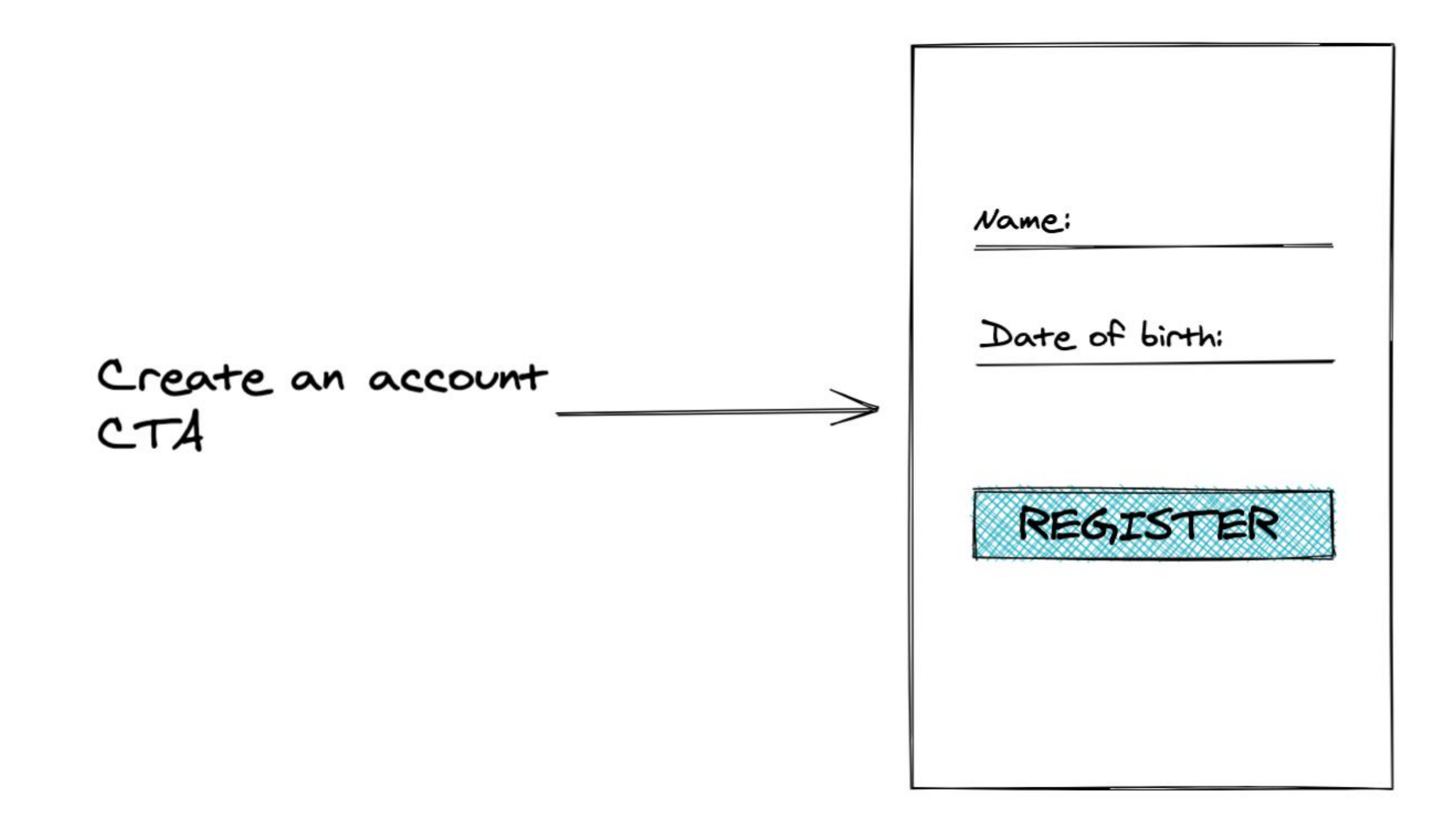

### **Creating an account - improved flow**

### Email sent

we have sent you an email to -existing emailplease check your inbox

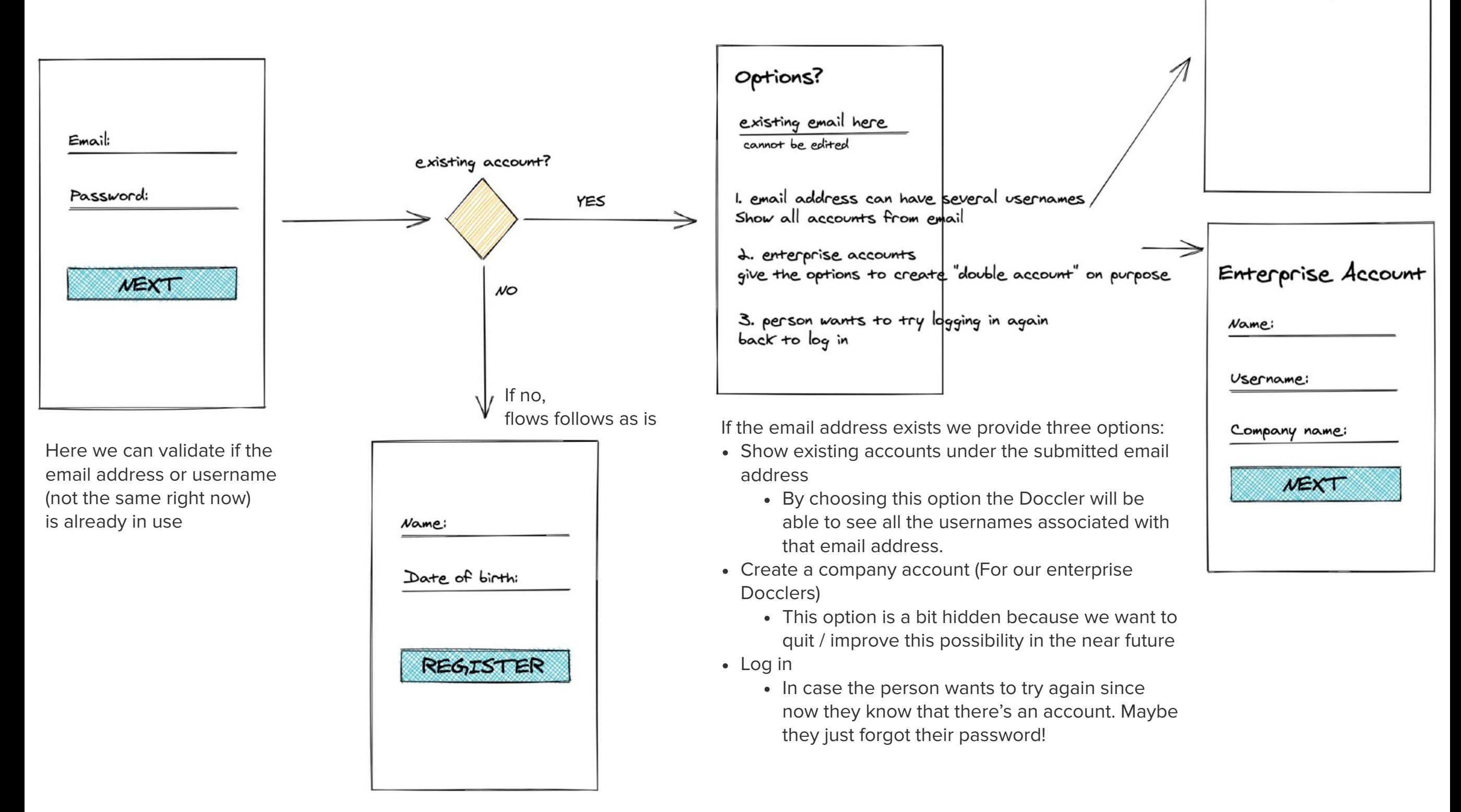

# **What changed and Why?**

- What we did was separate the flow into steps, each step then becoming a separate screen, this allows us to make validations along the way that prevent double accounts.
- With this new flow we prevent more mistakes and guide the user better.
- There is also a possibility to the user to go back some steps or just quit the process.
- Customer Support Team has less work to identify their questions.

### doccle

#### Create an account

#### Email address

This will be your username

Password

the email address

Use 8 or more characters, at least 1 number, 1 lowerand 1 upper-case letter.

 $\odot$ 

When clicking "Continue" we validate

Do you already have an account?

#### Log in

(!) There's already a Doccle account with this email address/ as username.

### doccle

Choose one of the options below

Email address tobias@doccle.be

Show accounts under: tobias@doccle.be

Create a company account

Log in with: tobias@doccle.be

### doccle

 $\times$ 

My information

Fisrt name

Tobias

Last name VanHelsing

Date of birth

14 May 1989

By proceeding you agree to our Terms and Conditions. Read more on how Doccle safeguards your data.

Register

If the email address doesn't exists the account creation flow proceeds

Some steps from the Account Creation flow

If the email address exists we provide

some options

# **Outcomes & Lessons learned**

These changes went live on the 2<sup>nd</sup> of November, 2020. By the 24<sup>th</sup> we added a hot-fix to the roadmap.

#### **WHAT WENT WRONG?**

Each day the Customer Support Team had at least one Doccler complaining about not being able to immediately click log in because the credentials were not pre-filled.

The tickets generated by the accidental autofill were less frequent than the ones generated by the lack of it. This helped put things into perspective, now we know that the **number of people unhappy is residual compared to the amount of silent happy** 

## **Docclers**.

This is something that I will use to explain the **importance of user testing** to the company. We are not very mature, yet, in this regard but I believe this is a good example of how data influences decisions and how we could have avoided the extra development time by looking at the numbers.

**Vera Martins [veraifos@gmail.com](mailto:veraifos@gmail.com)  [LinkedIn profile](https://www.linkedin.com/in/verasans/)**